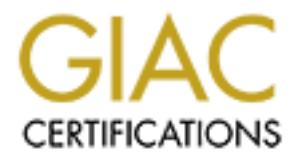

# Global Information Assurance Certification Paper

## Copyright SANS Institute [Author Retains Full Rights](http://www.giac.org)

This paper is taken from the GIAC directory of certified professionals. Reposting is not permited without express written permission.

## [Interested in learning more?](http://www.giac.org/registration/gcux)

Check out the list of upcoming events offering "Securing Linux/Unix (Security 506)" at http://www.giac.org/registration/gcux

### **SECURITY AUDIT REPORT**

# **RITY AUDIT REPORT**<br>DURDOMAIN SERVERS<br>T2000 - 2002, AUTHOR RETAINS FULL RIGHTS.<br>
2002, AUTHOR RETAINS FULL RIGHTS. **FOR YOURDOMAIN SERVERS By ZARINA MUSA**<br>**AUGUST 2000**<br>AUGUST 2000<br>
AUGUST 2000 **AUGUST 2000**

#### **TABLE OF CONTENTS**

SECTION 1 Executive Summary

SECTION 2 Operating System Vulnerabilities

Scan Details

Service Matrix

Vulnerabilities Found

Configuration Vulnerabilities

**N 1 Executive Summary<br>
N 2 Operating System Vulnerabilities<br>
Sean Details<br>
Service Matrix<br>
Vulnerabilities Found<br>
Configuration Vulnerabilities<br>
N 3 Risks From Installed Third-Party Software<br>
N 4 Administrative Practices<br>** SECTION 3 Risks From Installed Third-Party Software

SECTION 4 Administrative Practices

SECTION 5 Prioritized List of Security Vulnerabilities

SECTION 6 Prioritized List of Recommended Fixes

**REFERENCES** 

#### **SECTION 1**

#### **Executive Summary**

be performed on both servers. This security audit review was conducted against two servers at "YourDomain" network. The review included analysis on operating system vulnerabilities, configuration vulnerabilities, risks from installed third-party software, administrative practices, backup policies, disaster preparedness. It also provides a prioritized list of recommended fixes to

Details of servers audited :

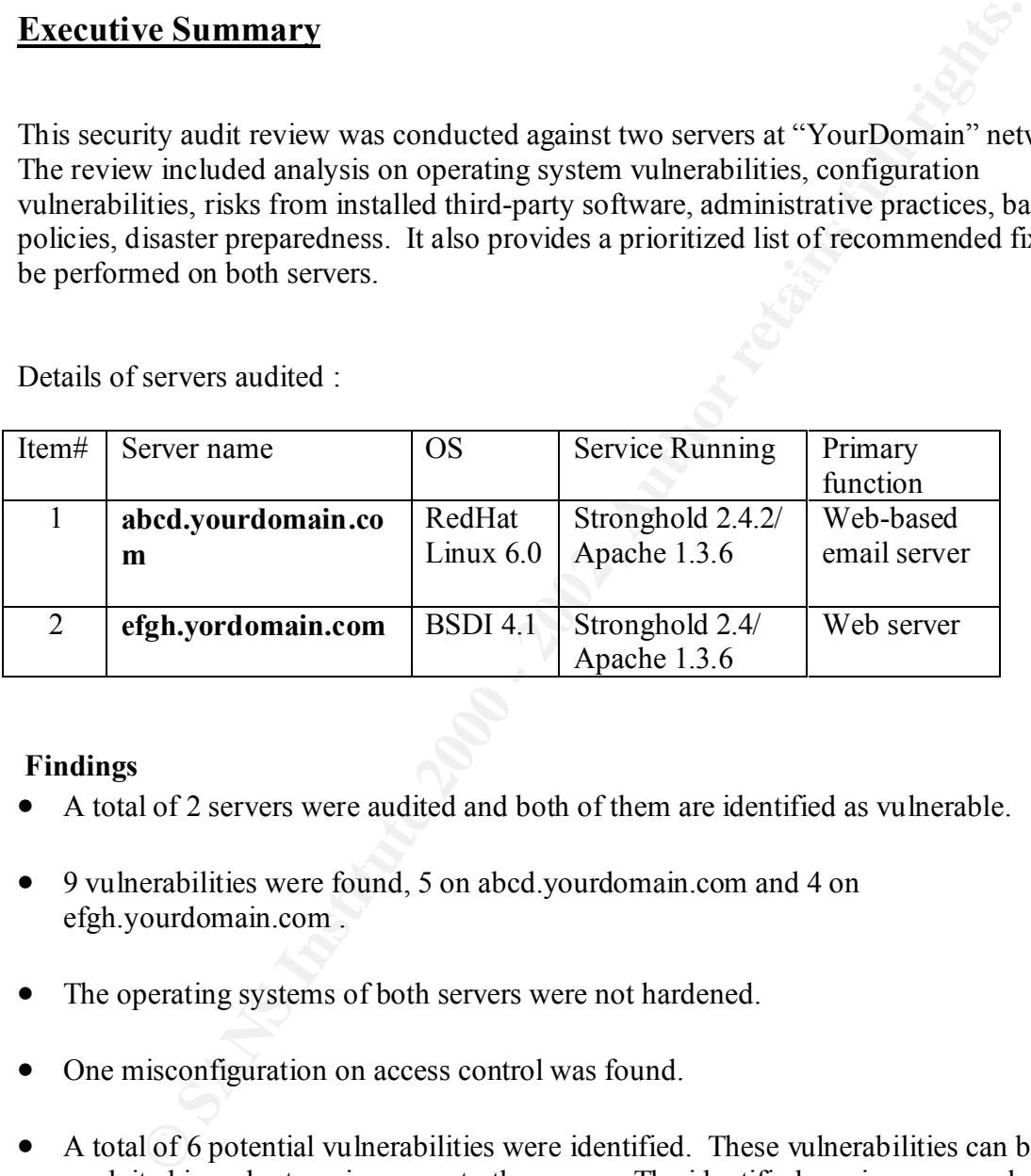

#### **Findings**

- A total of 2 servers were audited and both of them are identified as vulnerable.
- 9 vulnerabilities were found, 5 on abcd.yourdomain.com and 4 on efgh.yourdomain.com .
- The operating systems of both servers were not hardened.
- One misconfiguration on access control was found.
- A total of 6 potential vulnerabilities were identified. These vulnerabilities can be exploited in order to gain access to the server. The identified services are sendmail, mountd and fingerd.
- access attempts during the audit was succesful. They are linuxconf and printer • There is a total of two services running which were classified as dangerous. Root services.

#### **SECTION 2**

#### Operating System Vulnerabilities

Operating system vulnerabilities include problems that involve file permissions, the file system of the host, system start-up files, and daemons and services running on the system.

#### **Scan Details**

For scanning – nmap, ISS and rpcinfo. Tools used in this security audit : For locating potential problems in system configuration - Tiger.

A run of Tiger gives a lot of warning messages regarding file permissions on both servers. However, no messages indicating serious problems. Recommendation : harden both servers. Run Tiger, and see whether you need to perform rectifications based on the output.

Port scan result using nmap for **abcd.yourdomain.com** #nmap scan initiated Fri July xxxx as : ./nmap –sS –O –v –P0 –oN abcd.yourdomain.com.log abcd.yourdomain.com Intersting ports on (xxxx):

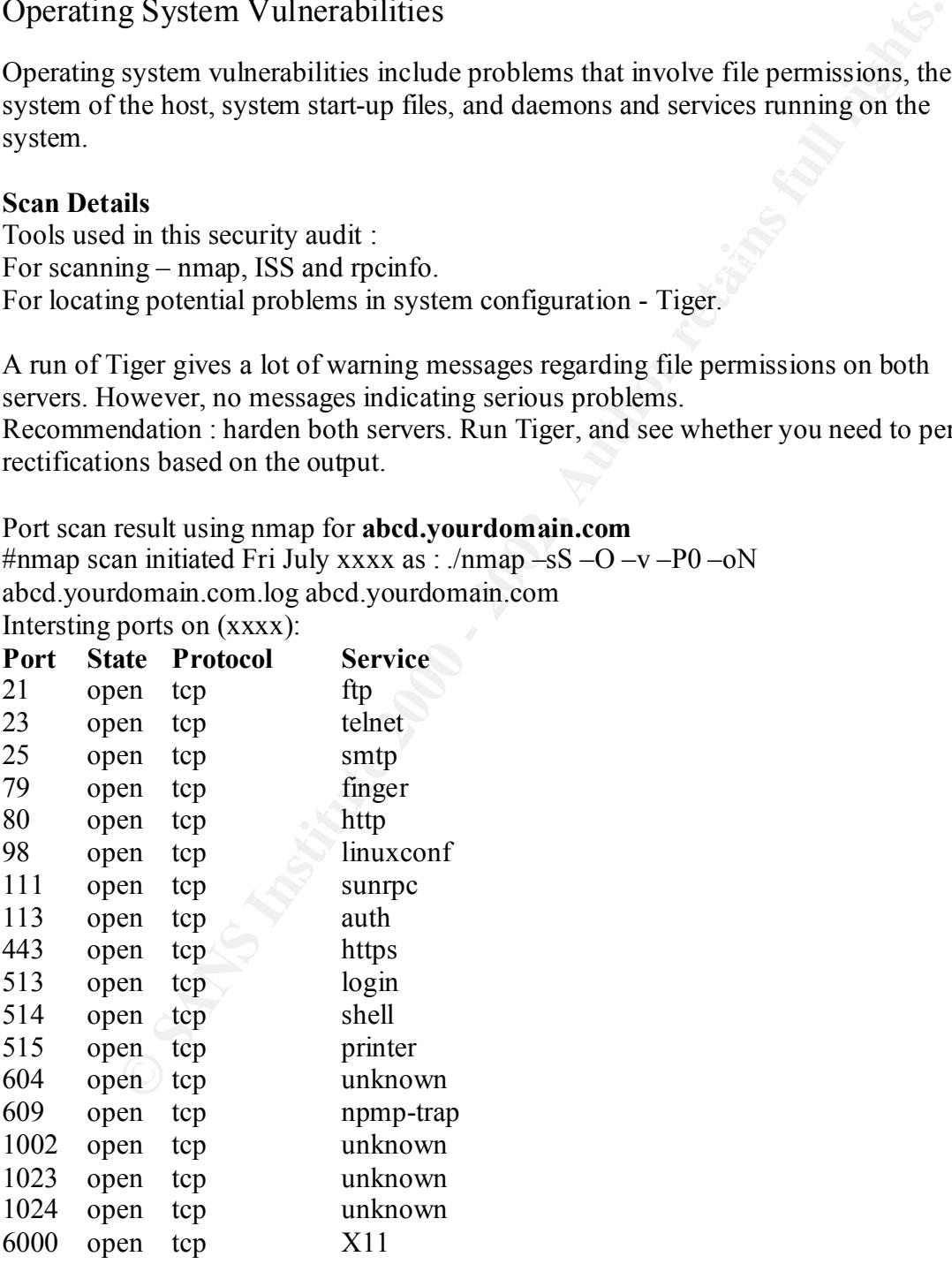

TCP sequence Prediction: Class=random positive increments Difficulty=3391251(Good Luck!)

Sequence numbers:36A38B07 369F749E 364698B5 3688D123 35EAAB13 36618E86 Remote operating system guess:Linux 2.1.122 – 2.2.13

#### RPC Info for **abcd.yourdomain.com**

#### #/usr/sbin/rpcinfo –p abcd.yourdomain.com

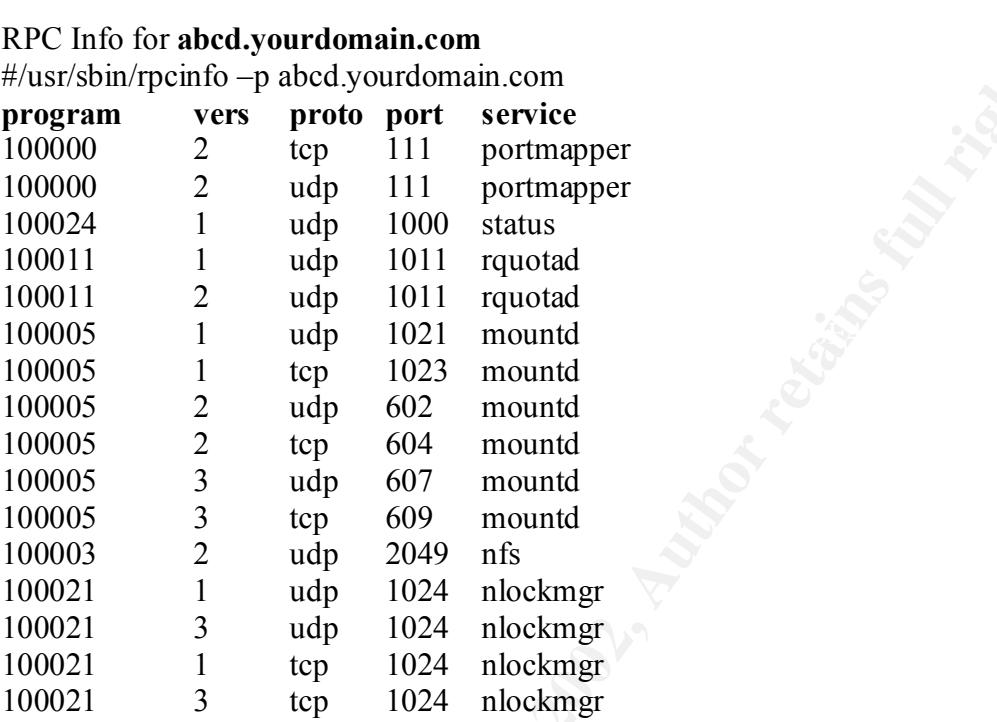

#### Port scan result using ISS 5.8 for **efgh.yourdomain.com**

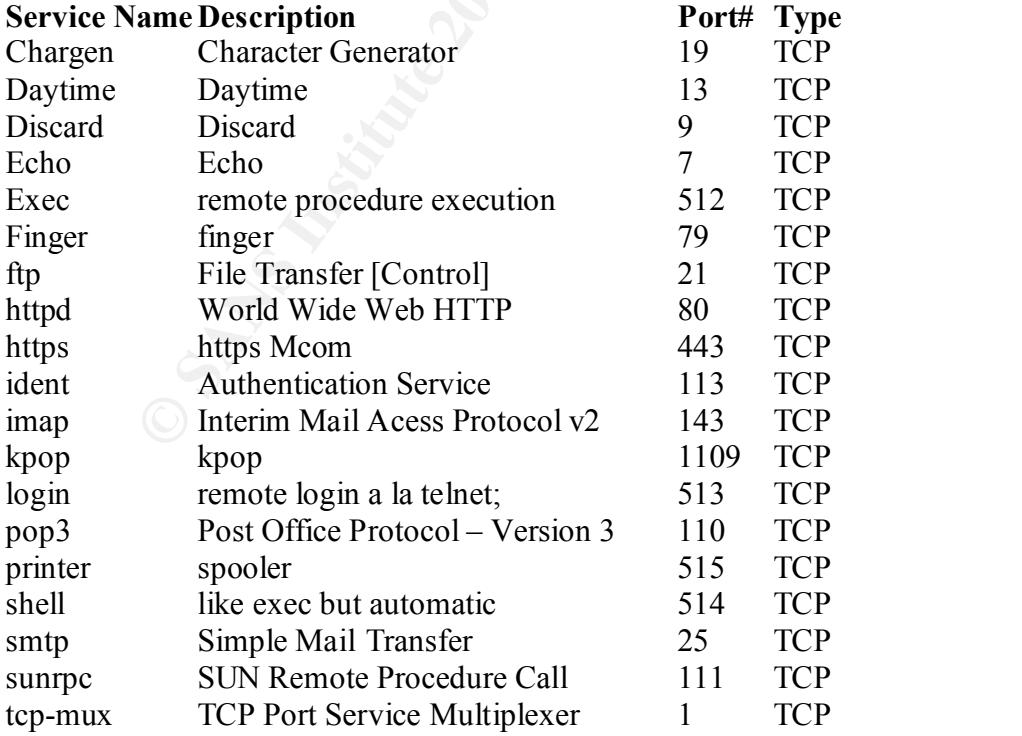

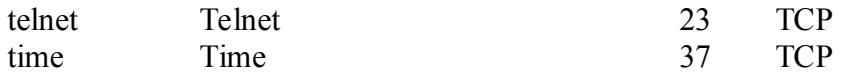

#### RPC Info for **efgh.yourdomain.com**

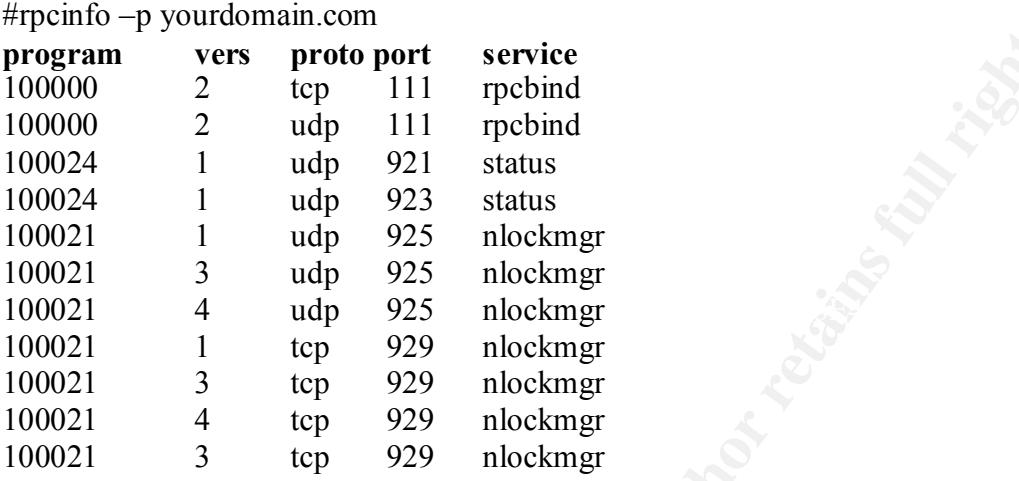

Service matrix as gathered from the scanning activity.

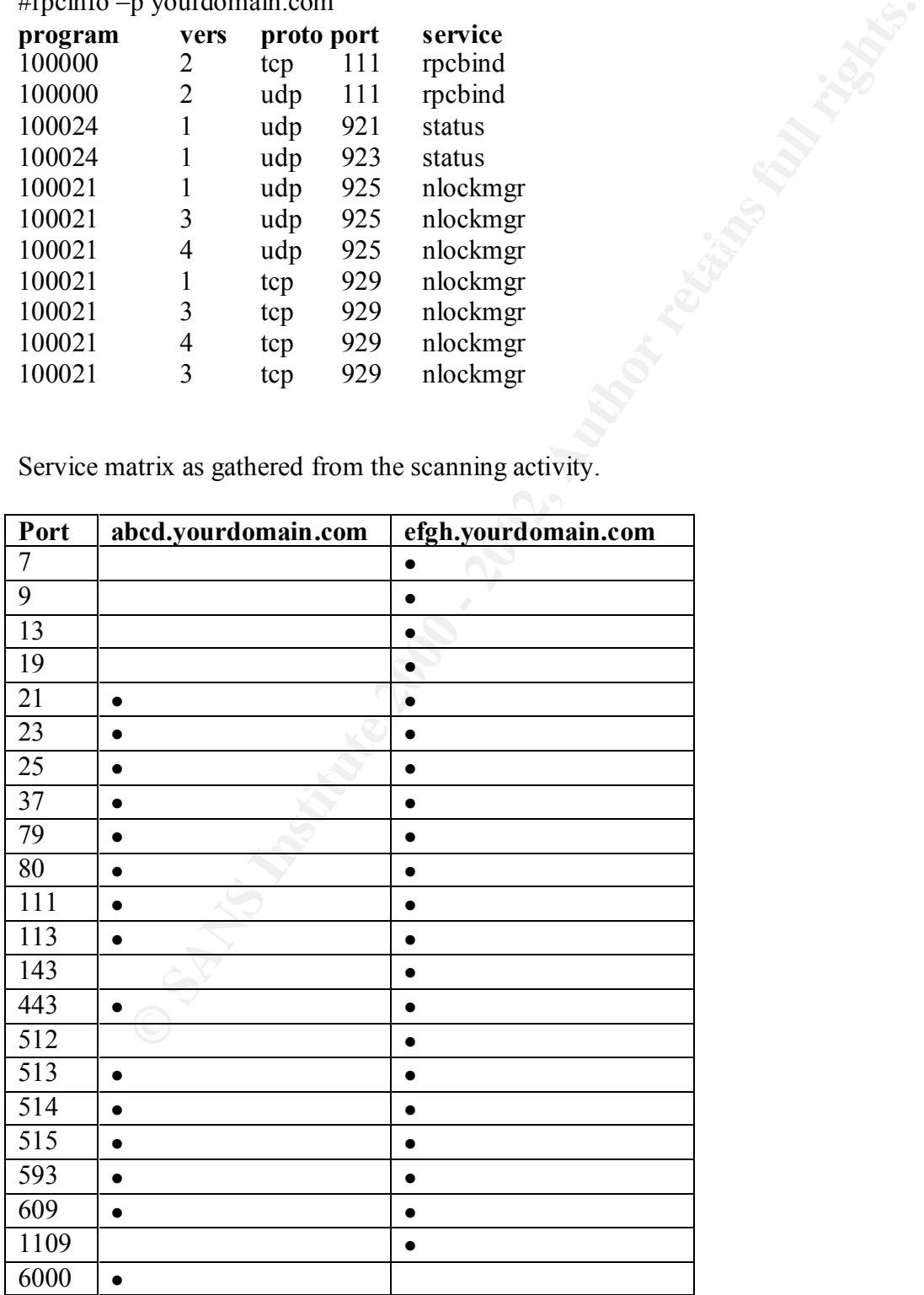

Note:

• Port Open

Vulnerabilities found :

1. Problems with sendmail services.

#### Sendmail command EXPN and VRF at both **abcd.yourdomain.com** and **efgh.yourdomain.com**

which sendmail resides. Using this information, it would then be a relatively simple By exploiting the sendmail vulnerability, a malicious user may be able to gather information, such as usernames, and about user accounts located on the system on task for the malicious user to gain access to the system.

2. Problems with daemon services

#### a) Finger at both **abcd.yourdomain.com** and **efgh.yourdomain.com**

It es found<br>
and sommand EXPN and VRF at both abed.yourdomain.com and<br>
the sommand EXPN and VRF at both abed.yourdomain.com<br>
and<br>
ph.yourdomain.com<br>
ploting the sendmail vulnerability, a malicious user may be able to gathe Some finger daemons release information about the user's shell, home directory and group membership. This information may be used by hackers to attack the system. Some of the information can also be used to compromise the user account. For example, information such as the last time the user logged into the system could be used to build a table of usage patterns. Another example is that by knowing the user's home directory and exploiting a vulnerabillity in the mail system, a hacker could create an entrance into the system.

#### b) RPC nlockmgr services at **efgh.yourdomain.com**

The RPC nlockmgr service has been detected as running. The nlockmgr is part of the file locking manager system for NFS. It forwards local file locking requests to the lock manager on the server system. The nlockmgr service registers with the RPC portmapper as program 100021.

#### c) Mountd at **abcd.yourdomain.com**

A vulnerability in mountd could allow a remote attacker to cause a buffer overflow, and to use the resulting condition to execute arbitrary code with root privileges.

#### 3. Dangerous services

totally take over the servers via these services. These are classified as dangerous services sincer it was able to gain root access and

#### a) Linuxconf at **abcd.yourdomain.com**

It was possible to gain root access through the linuxconf services.

b) Printer services at **abcd.yourdomain.com** It was possible to gain root access through the printer services

#### **Configuration vulnerabilities**

Access Control Configuration

#### Trusted host at **efgh.yourdomain.com**

A trusted host relationship between two hosts allows an intruder to use one host to gain access to a second host.

#### **SECTION 3**

#### **Risks from installed third-party software**

Both **abcd.yourdomain.com** and **efgh.yourdomain.com** has a Stronghold Secure Web Server (Stronghold 2.4.2/Apache 1.3.6) installed. These two web servers are running http and https(secure) connections.

- They are run as a non-privileged user.
- § Proper access control is already being implemented using directives in config files.
- Secure connections require client certificates.
- **© SANS Institute 2000 2002, Author retains full rights.** ■ Common web server compromises are through CGI exploits. Refer to this guideline, taken from "How To Eliminate The Ten Most Critical Internet Security Threats The Experts' Consensus" Version 1.25 July 12, 2000 Copyright 2000, The SANS Institute
	- a) Do not run web servers as root
	- b) Get rid of CGI script interpreters in bin directories: http://www.cert.org/advisories/CA-96.11.interpreters in cgi bin dir.html
	- c) Remove unsafe CGI scripts

http://www.cert.org/advisories/CA-97.07.nph-test-cgi\_script.html

http://www.cert.org/advisories/CA-96.06.cgi\_example\_code.html

http://www.cert.org/advisories/CA-97.12.webdist.html

d) Write safer CGI programs:

http://www-4.ibm.com/software/developer/library/secure-cgi/

http://www.cert.org/tech\_tips/cgi\_metacharacters.html

http://www.cert.org/advisories/CA-97.24.Count\_cgi.html

- e) Don't configure CGI support on Web servers that don't need it.
- f) Run your Web server in a chroot()ed environment to protect the machine against yet to be discovered exploits.

#### **SECTION 4**

#### **Administrative Practices**

- The management of these two servers are done remotely using standard UNIX password and in clear-text. Recommendation : use SSH or VPN
- Access is allowed to all ports and from all machines. No access control is implemented. Recommendation : use TCPwrapper
- **Example 12**<br> **Example 2013**<br> **Example 2013**<br> **Example 2013**<br> **CONDITY AUTE AND SERVERT CONDITE AND ATTLE AND THE USE AND MAY A<br>
<b>Example 2010**<br> **EXEL ATTLE CONDITION**<br> **EXEL ATTLE CONDITION**<br> **EXEL ATTLE CONDITION**<br> **EXEL** ■ No backup policies are in place. Recommendation : Define a proper backup procedure and plan as a fallback for any kind of discrepancies. Regularly test your backups by restoring files. If possible, avoid doing network backups.
- Equipment inventory is really minimal. Recommendation : Put serialized tag on all equipment. Build a database for this.

Other recommendations :

- **•** Install appropriate tools to facilitate automation of security monitoring and intrusion detection.
- Define a standard operational procedure and policy to effectively manage the servers and the services.

#### **SECTION 5**

#### **Prioritized List of Security Vulnerabilities**

**Prioritized list of security vulnerabilities for abcd.yourdomain.com**

- 1. Linuxconf
- 2. Printer services
- 3. Mountd
- 4. Sunrpc services
- 5. Sendmail service
- 6. Finger service
- 7. Disable all other unnecessary services : login, shell, X11
- 8. Host not hardened
- 9. Allows access from all machines and for all services.
- 10. Using standard UNIX password in clear-text.

#### **Prioritized list of security vulnerabilities for efgh.yourdomain.com**

- 1. Trusted host relationship **EXAPPER 2F94 9989**
- **Example 120**<br> **Example 200**<br> **CALC AUTE AUTE SET AUTHER SET AUTHER SET AND THE SET AUTHOLOGY IN SECTION SECTION SECTION SECTION SET AUTHOLOGY SET AND AN AUTHOR SET AUTHOLOGY INCOLLED THE PROPORTION POLICIONS FULL SET AND** 2. The RPC nlockmgr service as been detected as running. The nlockmgr is part of the file locking manager system for NFS. It forwards local file locking requests to the lock manager on the server system. The nlockmgr service registers with the RPC portmapper as program 100021.
- 3. Sendmail service
- 4. Finger service
- 5. Disable all other unnecessary services : chargen, daytime, discard, echo, exec, imap, kpop, login, pop3, printer, shell, sunrpc, tcp-mux, time
- 6. Host not hardened.
- 7. Allows access from all machines and for all services.
- 8. Using standard UNIX password in clear-text.

#### **SECTION 6**

#### **Prioritized list of recommended fixes**

#### **Prioritized list of recommended fixes for abcd.yourdomain.com**

- 1. Disable linuxconf service in /etc/inetd.conf. If linuxconf service is required, restrict to local network and apply patch. http://www.redhat.com/support/errata/RHEA1999060-1.6.0.html
- 2. Disable printer service in /etc/inetd.conf. If printer service is required, restrict to local network and apply patch. http://www.redhat.com/support/errata/RHSA2000002-01.6.0.html
- http://www.cert.org/c*A*276.12.modind.ntml<br>http://www.redhat.com/support/errata/RHSA1999032\_01.html. 3. If the system is not being used as an NFS server, then disable the mountd. Otherwise, install a patch for the vulnerability. Check CERT advisory 98.12 for informatiom about obtaining patches for your particular version of Linux. http://www.cert.org/CA-98.12.mountd.html
- 4. Disable sunrpc services

5. Make sure the sendmail command EXPN and VRFY is off. To eliminate this vulnerability, you will need to modify the sendmail configuration file(sendmail.cf). The example below shows how to do this:

#privacy flags O PrivacyOptions=authwarning O PrivacyOptions=noexpn O PrivacyOptions=novrfy

- 6. Finger service. Comment out fingerd in /etc/inetd.conf #finger stream tcp nowait nobody /usr/sbin/tcpd in.fingerd then restart inetd
- 7. Disable all unnecessary services. Services can be disabled by either :
	- a) editing /etc/inetd.conf
	- b) using Linuxconf
	- c) using /usr/sbin/setup.
	- d) Using chkconfig
	- e) Removing the links in /etc/rc?.d directory
- 8. Perform host hardening on **abcd.yourdomain.com.** Update all necessary rpm files for Redhat 6.0 http://www.redhat.com.support/errata/rh60-errata-general.html
- 9. Enable tcp\_wrapper especially for telnetd and ftp.
- 10. Use SSH or VPN for remote access to do remote management on the server instead of telnet and ftp. It also recommended to use dual factor authentication which is password and certificate.

#### **Prioritized list of recommended fixes for efgh.yourdomain.com**

- Friwatey<br>Dhitons—anluvanimig<br>Phivatey<br>Dpitons—anluvanimig<br>Privatey<br>Options—noverly<br>magner stream to provain nobody *last*/sbin/tepd in fingerd<br>in restant inet<br>in a lead unincecessary services. Services can be disabled by e 1. A trusted host relationship between two hosts allows an intruder to gain access to a second host. Remove the trusted relationship and use a more secure authentication mechanism. Trusted relationships are often controlled by the contents of the /etc/hosts.equiv file and users' .rhosts files. These files should be sanity checked and/or removed.
- 2. This service should be disabled if your system is not acting as either an NFS client or server.
- 3. Make sure the sendmail command EXPN and VRFY is off. To eliminate this vulnerability, you will need to modify the sendmail configuration file(sendmail.cf). The example below shows how to do this:

#privacy flags **FA27** FA27 2F94 9989 BE3D FB5 06E4 B5 06E4 B5 06E45 B5 06E45 B5 06E45 B5 06E46 B5 06E46 B5 06E46 B5 06E46 B5 06E46 B5 06E46 B5 06E46 B5 06E46 B5 06E46 B5 06E46 B5 06E46 B5 06E46 B5 06E46 B5 06E46 B5 06E46 B

O PrivacyOptions=authwarning

O PrivacyOptions=noexpn

O PrivacyOptions=novrfy

- 4. Finger service. Comment out fingerd in /etc/inetd.conf #finger stream tcp nowait nobody /usr/sbin/tcpd in.fingerd then restart inetd
- 5. Disable all unnecessary services.
- 6. Perform host hardening on **efgh.yourdomain.com.**
- 7. Enable tcp\_wrapper especially for telnetd and ftp.
- **EXECUTE:** All unnecessary services.<br>
Examples the proper especially for telend and fip.<br>
Examples the proper especially for telend and fip.<br>
Example 2000 2000 2000 2000 2000 2000<br>
To Eliminate The Ten Most Criti telnet and ftp. It also recommended to use dual factor authentication which is 8. Use SSH or VPN for remote access to do remote management on the server instead of password and certificate.

#### **References**

"How To Eliminate The Ten Most Critical Internet Security Threats The Experts' Consensus" Version 1.25 July 12, 2000 Copyright 2000,

Lee Brotzman , "Running UNIX Applications Securely"

Lee Brotzman, "Linux Practicum"

Hal Pomeranz, "Common Issues and Vulnerabilities in Unix Security"

Matt Bishop, "Unix Security Tools and Their Uses"

# **Upcoming Training**

# **Click Here to**<br>{ Get CERTIFIED!}

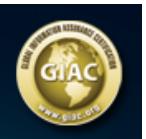

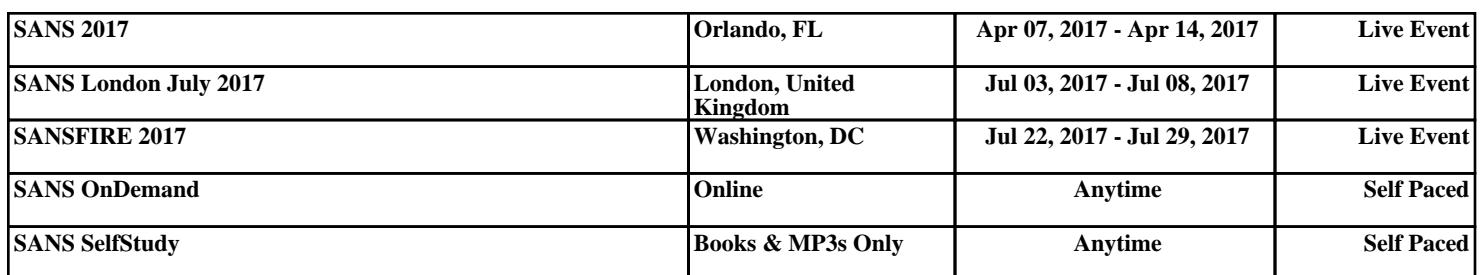